# REGISTERING FOR TELLUS TRAINING

You can view each training, as many times as you wish, you just have to register each time you want to attend training.

- Live training provides an opportunity to ask questions during the training.
- A recorded training is pre-recorded and does not offer the ability to ask questions.

#### YOU DO NOT NEED A USERNAME OR PASSWORD TO VIEW TRAINING

There are four separate training webinars, but you will register to attend/view each training the same way.

**Agency providers using 3<sup>rd</sup> Party EVV Solution** should attend: Claims Console training.

**Independent providers** should attend: Claims Console, and Nebraska DHHS Independent Provider training.

**Agency providers using Tellus** should attend: Admin Console, Mobile App, and Claims Console trainings (in that order).

TO REGISTER FOR TRAINING:

### **STEP 1**:

Go to the Tellus training website. CLICK THIS LINK: <a href="https://4tellus.com/training/">https://4tellus.com/training/</a>

### STEP 2:

Choose the training that you want to attend and click on that box:

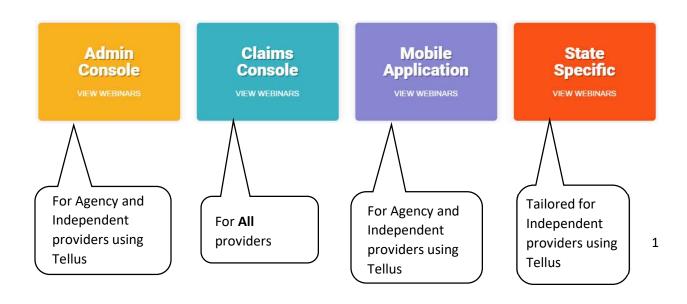

#### STEP 3:

Choose how you want to attend training.

After you have chosen the webinar topic you would like to attend, you will now choose between attending a live webinar, listening to a pre-recorded webinar in English, or listening to a pre-recorded webinar in Spanish.

The example below is for attending training about the Admin Console, but these instructions work the same for any topic you choose.

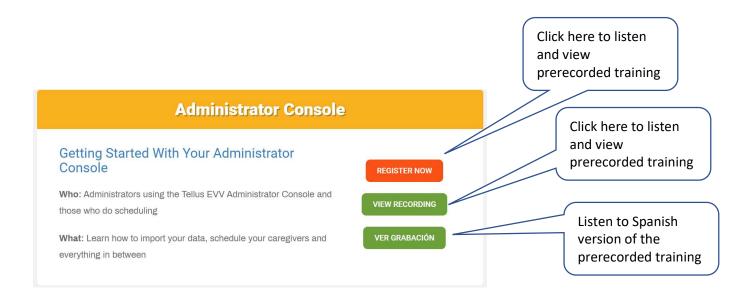

#### **STEP 4 LIVE TRAINING:**

To register for LIVE training, complete the screen that opens after clicking "Register Now":

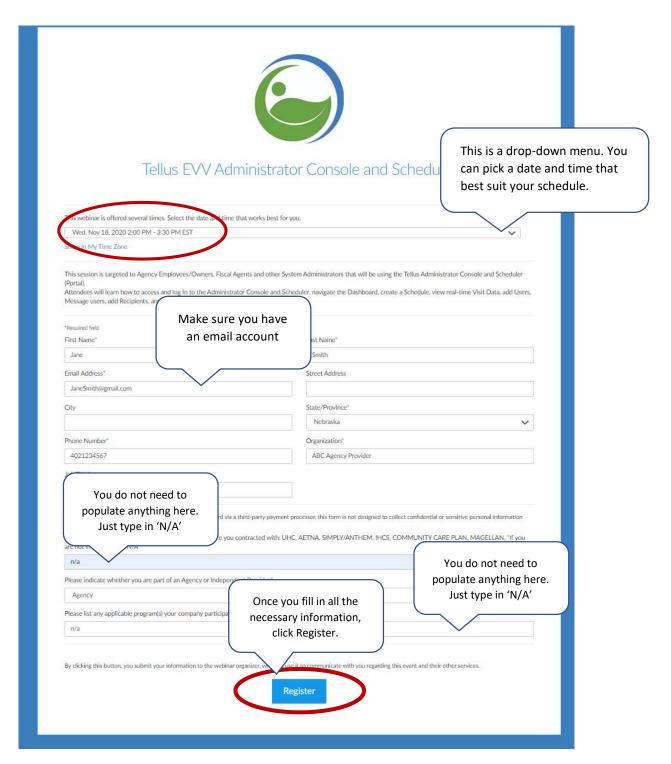

# **STEP 4 RECORDED TRAINING:**

To register for a RECORDED training, complete the screen that opens after clicking "View Recording":

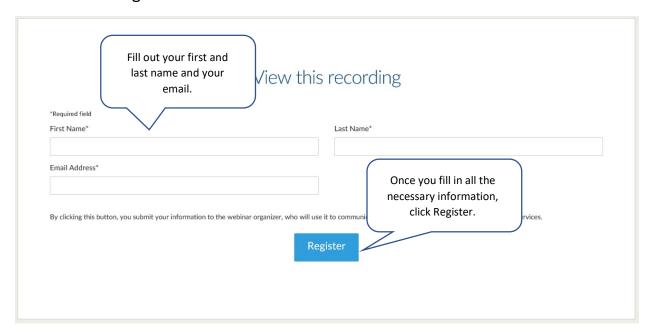

### **STEP 4 SPANISH TRAINING:**

To register for a RECORDED training in SPANISH, complete the screen that opens after clicking "Ver Grabacion":

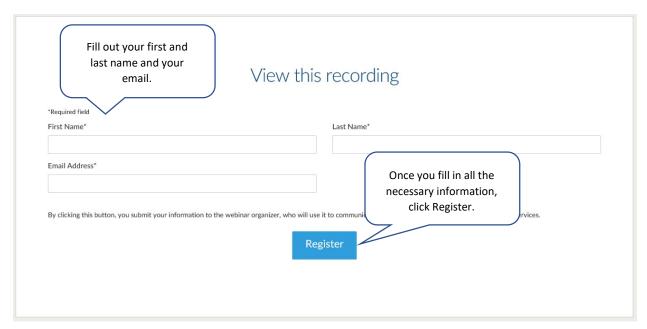